# **Objectif**

Montrer comment, à l'aide de TANAGRA, lancer une série de traitements automatiques en passant les diagrammes par la ligne de commande.

Cette fonctionnalité s'avère surtout intéressante quand nous souhaitons effectuer un grand nombre de tests. C'est le cas par exemple lorsque nous voulons comparer les performances de différents algorithmes sur un même fichier ; rechercher automatiquement les paramètres les plus performants pour une méthode ; répéter le même traitement sur différents ensembles de données, etc.

Dans ce cadre, il est plus que souhaitable de sauver les diagrammes en mode texte (format TDM), il sera ainsi plus aisé de les manipuler en dehors de TANAGRA, avec un éditeur de texte par exemple.

### **Expérimentation**

Nous nous sommes proposés d'évaluer les performances de la méthode de sélection de variables FCBF en apprentissage supervisé (http://www.public.asu.edu/~huanliu). Cette méthode ne fonctionne qu'en présence de variables discrètes, il cherche à isoler un ensemble de descripteurs qui sont le plus corrélés, au sens de l'information mutuelle, à la variable à prédire, tout en étant le moins corrélés entre eux.

Nous avons utilisé trois fichiers de données disponibles sur le site UCI (http://kdd.ics.uci.edu/) : VOTE, KR-VS-KP, et SPLICE. Aux descripteurs originels, nous avons adjoint des descripteurs générés au hasard et des descripteurs qui leur sont corrélés. Nous voulons comparer les performances du modèle bayesien naïf, très sensible à la dimensionnalité, sans et avec le processus de sélection.

## **Etapes de l'expérimentation**

### Définir le diagramme de traitements réalisant la comparaison

Dans un premier temps, nous avons construit manuellement les diagrammes de traitements, puis nous les avons sauvés dans le format texte TDM. Ci dessous le diagramme correspondant au fichier vote et le fichier TDM associé.

Utiliser TANAGRA en mode batch R.R.

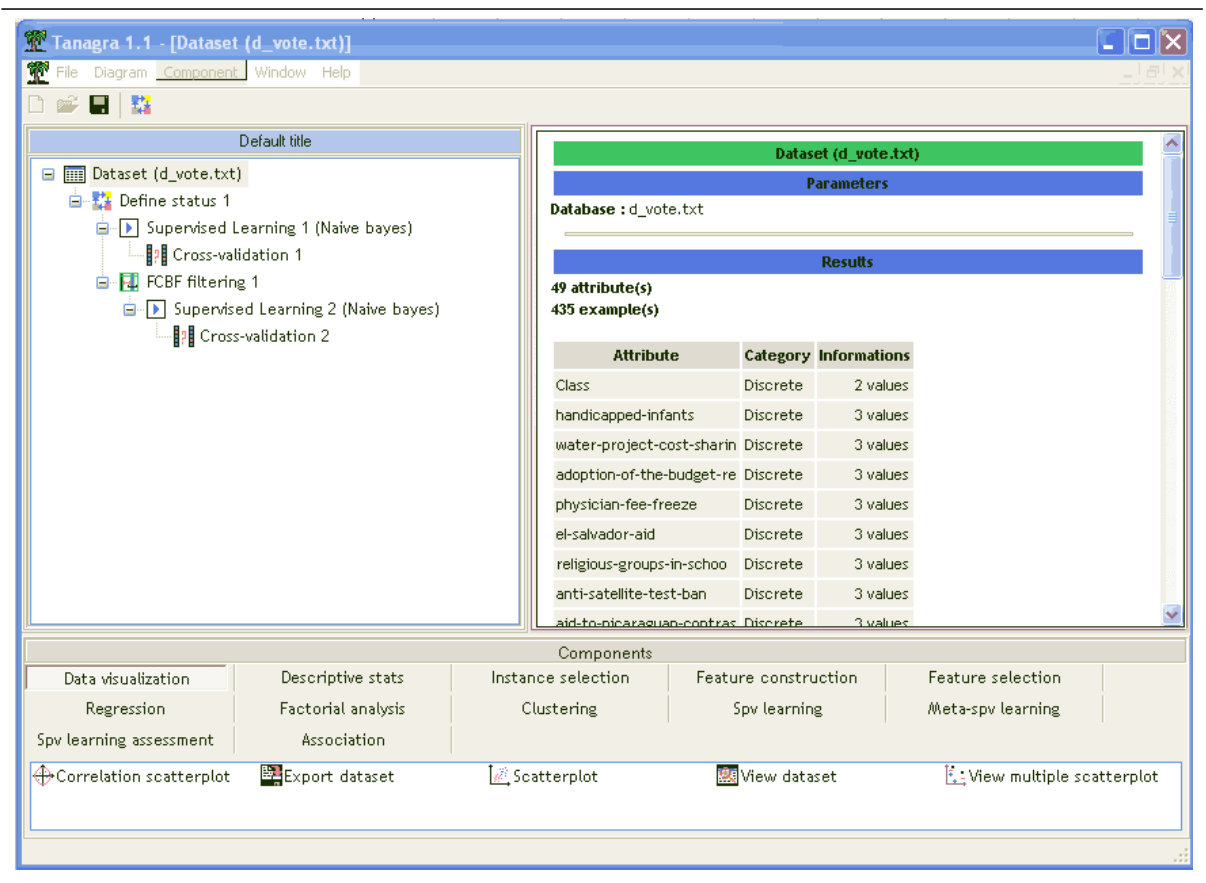

Figure 1 : Diagramme comparant les performances du bayesien naïf, sans et avec la sélection FCBF

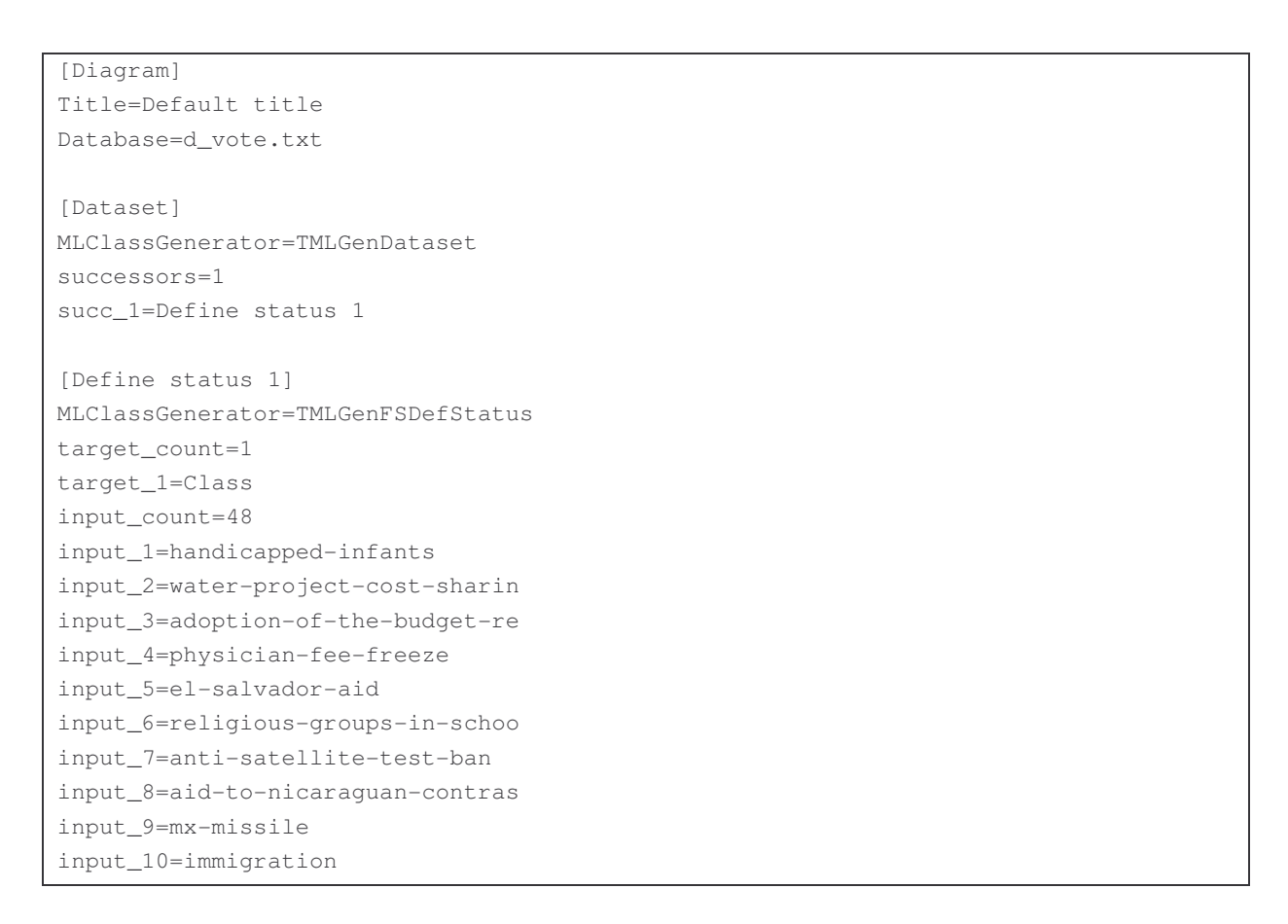

#### Didacticiel Recherche Utiliser TANAGRA en mode batch R.R.

input\_11=synfuels-corporation-cutb input\_12=education-spending input\_13=superfund-right-to-sue input\_14=crime input\_15=duty-free-exports input\_16=export-administration-act input\_17=noise1 input\_18=noise2 input\_19=noise3 input\_20=noise4 input\_21=noise5 input\_22=noise6 input\_23=noise7 input\_24=noise8 input\_25=noise9 input\_26=noise10 input\_27=noise11 input\_28=noise12 input\_29=noise13 input\_30=noise14 input\_31=noise15 input\_32=noise16 input\_33=corr1 input\_34=corr2 input\_35=corr3 input\_36=corr4 input\_37=corr5 input\_38=corr6 input\_39=corr7 input\_40=corr8 input\_41=corr9 input\_42=corr10 input\_43=corr11 input\_44=corr12 input\_45=corr13 input\_46=corr14 input\_47=corr15 input\_48=corr16 illus\_count=0 successors=2 succ\_1=Supervised Learning 1 (Naive bayes) succ\_2=FCBF filtering 1 [Supervised Learning 1 (Naive bayes)] MLClassGenerator=TMLGCompOneInstance embedded\_spv=1 embedded\_section=Supervised Learning 1 (Naive bayes)--Naive bayes successors=1 succ\_1=Cross-validation 1 [Supervised Learning 1 (Naive bayes)--Naive bayes] MLClassGenerator=TMLGCompNaiveBayes

Didacticiel Recherche Utiliser TANAGRA en mode batch R.R.

```
[Cross-validation 1] 
MLClassGenerator=TMLGenCompAssesCV 
isSaveResults=1 
results_filename=experiments.txt 
nb_repetitions=5 
nb_folds=2 
successors=0
[FCBF filtering 1] 
MLClassGenerator=TMLGenFSFcbf 
d = 1 + a = 0successors=1 
succ_1=Supervised Learning 2 (Naive bayes) 
[Supervised Learning 2 (Naive bayes)] 
MLClassGenerator=TMLGCompOneInstance 
embedded_spv=1 
embedded_section=Supervised Learning 2 (Naive bayes)--Naive bayes 
successors=1 
succ_1=Cross-validation 2 
[Supervised Learning 2 (Naive bayes)--Naive bayes] 
MLClassGenerator=TMLGCompNaiveBayes 
[Cross-validation 2] 
MLClassGenerator=TMLGenCompAssesCV 
isSaveResults=1 
results_filename=experiments.txt 
nb_repetitions=5 
nb_folds=2 
successors=0
```
La lecture du diagramme à partir du fichier TDM est relativement facile, il respecte le format INI, chaque section correspond à un composant de la chaîne de traitements.

Les composants validation croisée (en italique) jouent un rôle important dans le processus d'évaluation, en effet ils inscrivent automatiquement leurs résultats dans le même fichier de sortie « experiments.txt ». Les résultats sont donc collectés au fur et à mesure de l'exécution de chaque branche du diagramme. « Cross validation 1 » calcule le taux d'erreur du processus d'apprentissage sans la sélection de variables, « Cross validation 2 » en revanche intègre FCBF. Si la sélection est efficace, on s'attend à ce que les taux calculés dans le second cas soient meilleurs.

Il ne nous reste plus qu'à définir les diagrammes de traitements pour chaque fichier à analyser en utilisant le même modèle (kr-vs-kp.tdm et splice.tdm).

#### Construire le script d'exécution

La seconde étape consiste alors à définir le fichier script qui permettra de lancer l'ensemble des diagrammes. Sous WINDOWS, il s'agit d'un fichier .BAT très simple. Sa forme doit être proche de notre exemple ci-dessous, en veillant tout simplement à ce que les chemins soient corrects (experiments.bat).

```
d:\temp\exe\tanagra vote.tdm 
d:\temp\exe\tanagra splice.tdm 
d:\temp\exe\tanagra kr-vs-kp.tdm
```
#### Lire les résultats

Après l'exécution du script, les résultats sont automatiquement retranscrits dans les rapports au format HTML. Il ne reste plus qu'à les ouvrir.

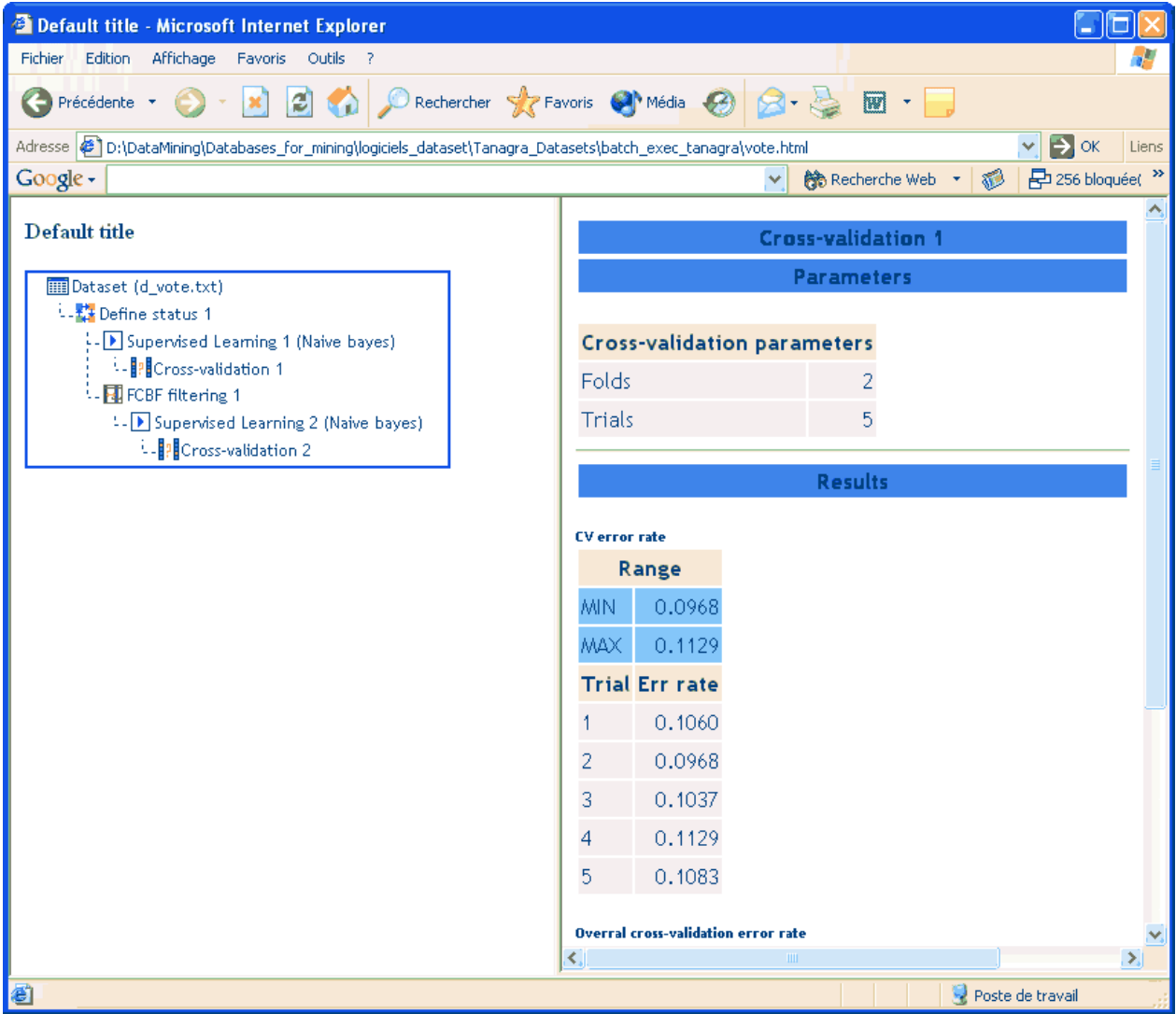

Figure 2 : Rapport HTML pour le fichier "vote.tdm"

Concernant notre exemple, nous disposons de surcroît du fichier de résultats généré par la validation croisée. Chaque ligne correspond au résultat d'une exécution. Dans notre modèle de diagrammes, les composants n°1 correspondent à l'apprentissage sans processus de sélection de variables, les composants n°2 intègrent FCBF.

Nous observons de gauche à droite : le nom du diagramme de traitements, le fichier de données utilisé, la date et l'heure d'exécution du composant, le composant, et le taux d'erreur qui a été collecté.

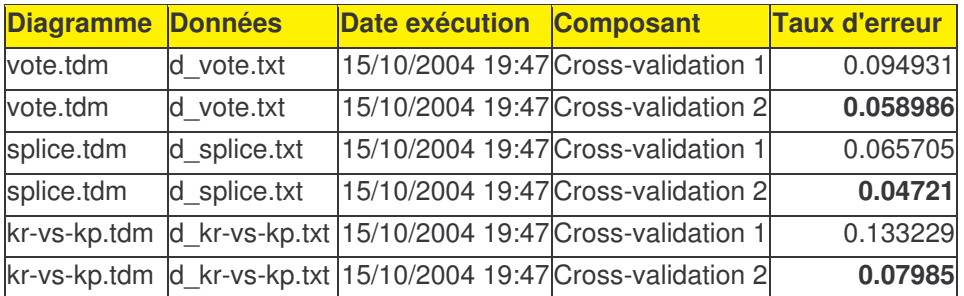

Dans ces fichiers de données, qui ont été délibérément choisis, la sélection induit systématiquement une amélioration manifeste des performances de l'apprentissage supervisé. Ce n'est pas toujours aussi idyllique en général.

### **Extensions**

Nous imaginons aisément les extensions possibles d'un tel outil, nous pourrions, par exemple, inscrire dans le fichier de résultats le nombre de descripteurs effectivement sélectionnés. En réalité, il y a autant d'extensions possibles qu'il y a de préoccupations de chercheurs. Ces développements sont trop spécifiques, l'accès au code source permettra à tout un chacun d'introduire ses spécificités.

De même, cet outil prendra toute son ampleur si nous avons la possibilité de générer automatiquement les fichiers TDM. Cela est particulièrement intéressant par exemple lorsque l'on veut faire varier le paramètre d'une méthode dans le but de déterminer sa valeur optimale. Le format TDM étant assez accessible, écrire un petit programme qui le génère automatiquement ne devrait pas poser de problèmes.